### **Qu'est-ce que le eGIRO ?**

Le GIRO permet d'autoriser des prélèvements automatiques sur votre compte bancaire singapourien. Il est spécifique pour chaque établissement, chaque entreprise pour lesquels vous souhaitez mettre en place des prélèvements automatiques.

Les étapes pour mettre en place un GIRO sont actuellement longues et fastidieuses, très manuelles, et prennent entre 3 et 5 semaines pour être approuvées par tous les intervenants.

L'Association des banques de Singapour ( ABS) a développé un procédé électronique, permettant de mettre en lien tous les intervenants électroniquement ( l'IFS, votre banque et notre banque).

Ce procédé électronique permet d'obtenir un GIRO en quelques minutes au lieu de plusieurs semaines.

Ce eGIRO est actuellement disponible auprès de 9 banques :

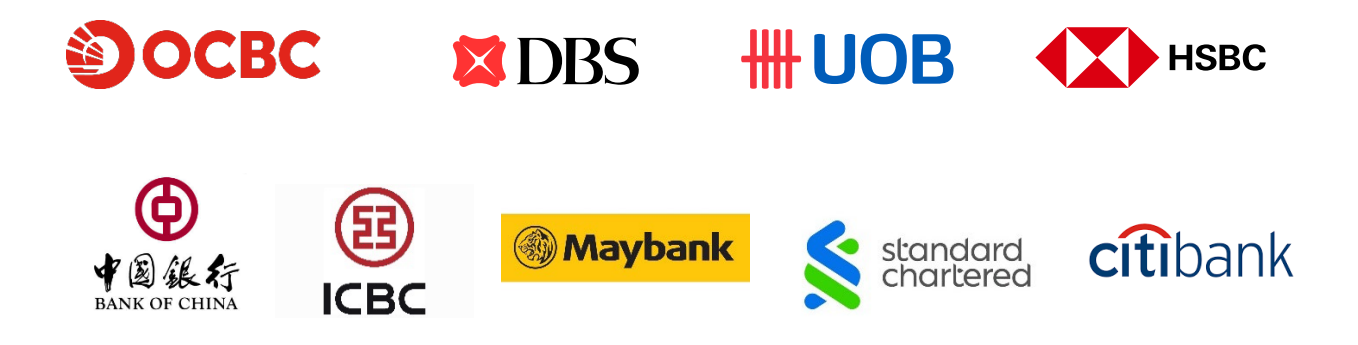

**Si votre banque n'est pas dans cette liste**, vous devrez continuer avec le processus actuel en version papier.

## **Comment mettre en place un eGIRO ?**

A partir d'Eduka, dans le PORTAIL FACTURATION

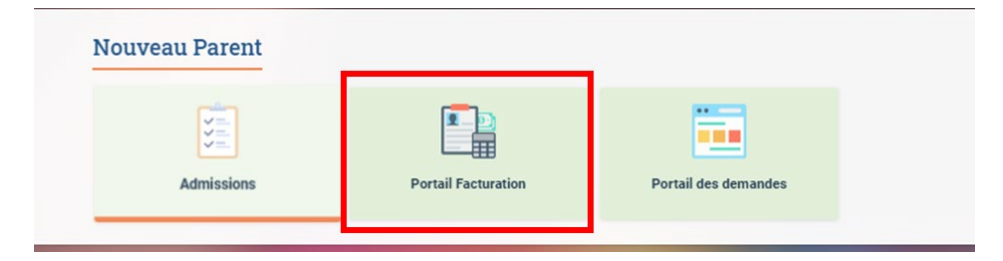

**Dans COMPTES BANCAIRES, sélectionnez la 1ère option** : « GIRO – Version électronique – validé en 15 minutes »

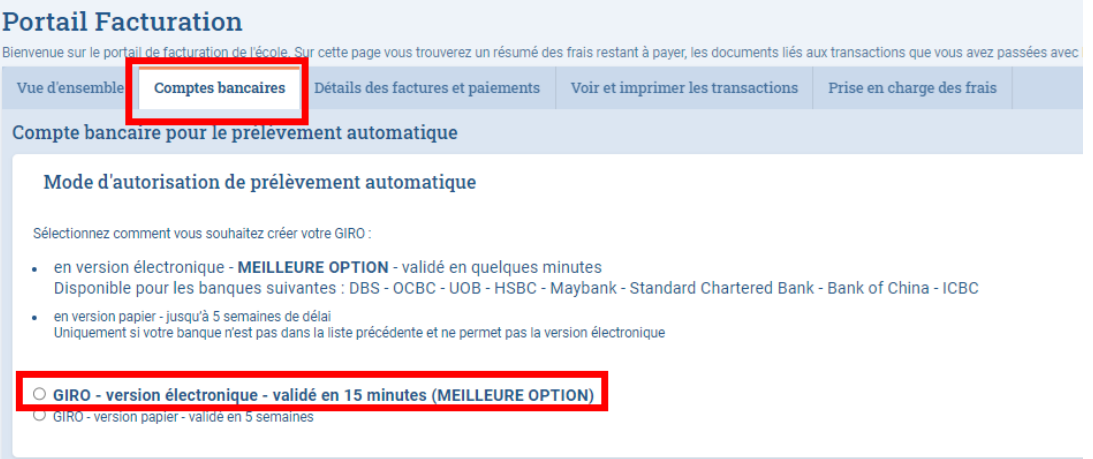

### **Complétez les informations demandées** :

- **1.** Sélectionnez votre banque dans le menu déroulant
- **2.** Renseignez votre FIN / NRIC
- **3.** Sélectionnez le nom du détenteur du compte bancaire
- **4.** Sélectionnez le type de frais que vous souhaitez couvrir ( frais annexes uniquement *(AES, Voyages, MUN, Livres perdus,..)* ou tous les frais incluant les frais de cantine et de scolarité)

#### *A noter : seules les factures émises à votre nom seront prélevées sur votre compte bancaire.*

*Si les frais de scolarité et/ou de cantine sont couverts par votre employeur, les factures relatives à ces frais seront directement adressées au nom de votre société et par conséquent n'entraineront AUCUN PRELEVEMENT sur votre compte personnel. Vous pouvez donc sélectionner TOUTES MES FACTURES sereinement.*

#### **5. Cliquez sur CONTINUER**

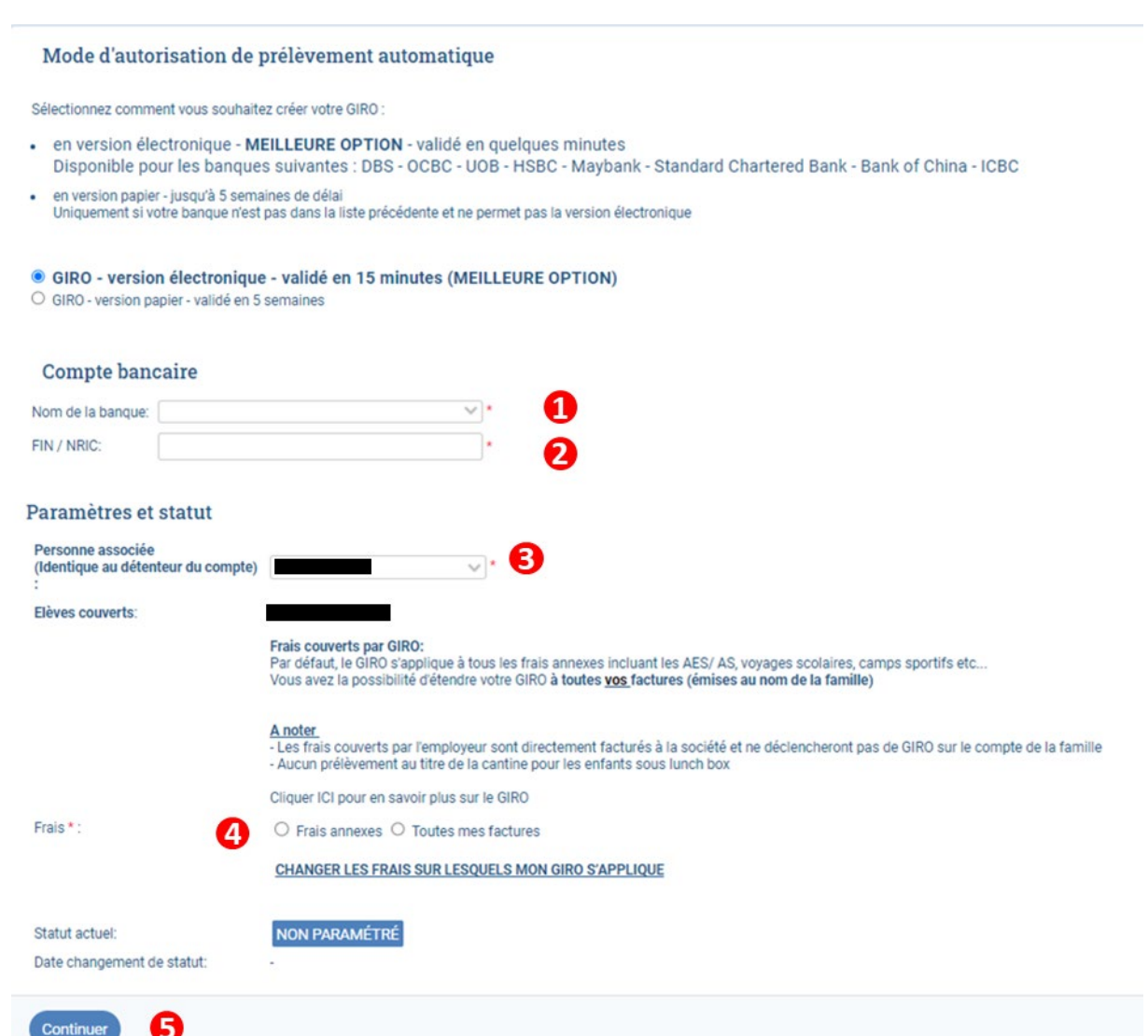

Un pop up va apparaître pour vous alerter que vous allez être redirigé vers le portail de votre banque

#### **IMPORTANT** :

**NE FERMEZ AUCUNE PAGE DE VOTRE NAVIGATEUR**, vous serez redirigé automatiquement vers Eduka dès que votre eGIRO sera validé par votre banque.

**Cliquez sur OK** pour accéder au portail de votre banque.

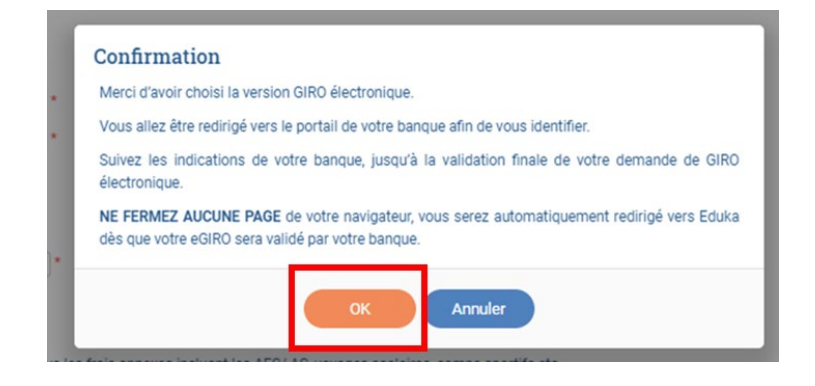

#### **2 POINTS IMPORTANTS quand vous mettez en place votre eGIRO :**

- **- Si un montant maximum est obligatoire,** et si les frais de scolarité sont prélevés par GIRO, pensez bien à mettre un montant suffisant pour couvrir l'ensemble de frais de tous vos enfants. Si le prélèvement est rejeté à cause d'une limite trop basse ou d'un compte pas suffisamment approvisionné, des frais bancaires sont facturés à l'IFS et peuvent vous être refacturés.
- **- Si une date d'expiration est obligatoire,** assurez-vous de couvrir jusqu'à la fin de la scolarité de vos enfants

Après avoir validé toutes les étapes sur le portail de votre banque, vous devriez avoir un message vous confirmant que votre demande est acceptée ( exemple avec OCBC)

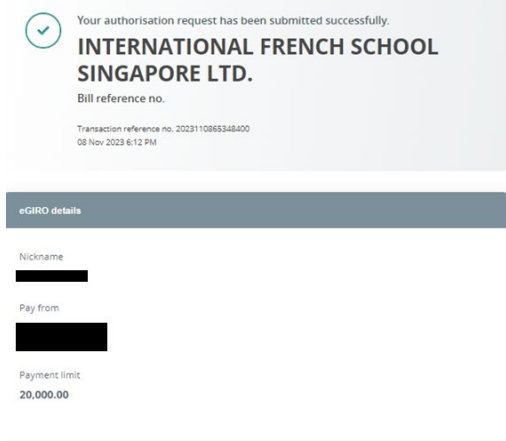

**NE FERMEZ PAS LA PAGE**, vous allez être automatiquement redirigé vers Eduka.

Le statut de votre GIRO est mis à jour, VALIDE PAR LA BANQUE.

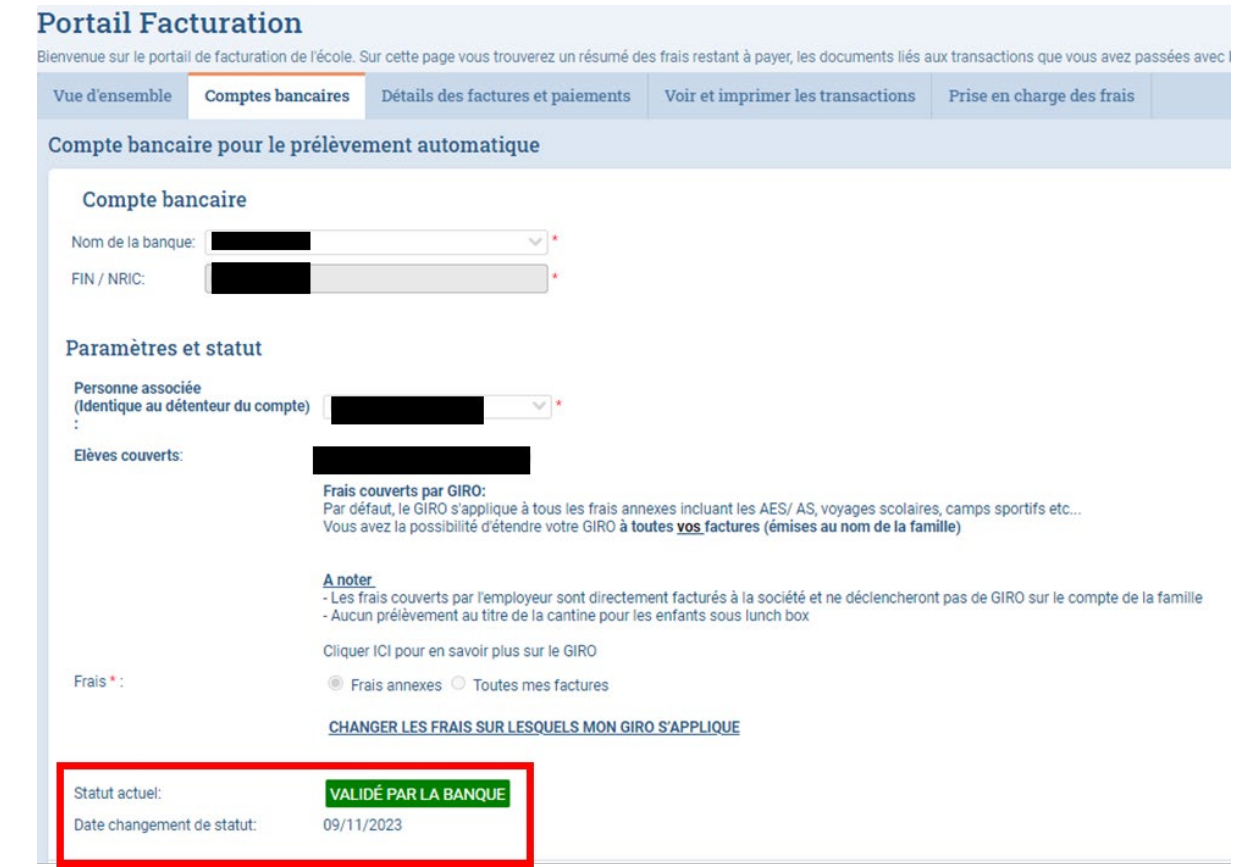

Votre GIRO est utilisable pour le prochain prélèvement GIRO

Vous recevrez également un email vous confirmant la création de votre eGIRO.

**Si votre demande est rejetée** (problème de serveur de la banque ou souci sur votre compte bancaire par exemple), la page de votre banque sera mise à jour avec l'information « UNSUCCESSFUL »

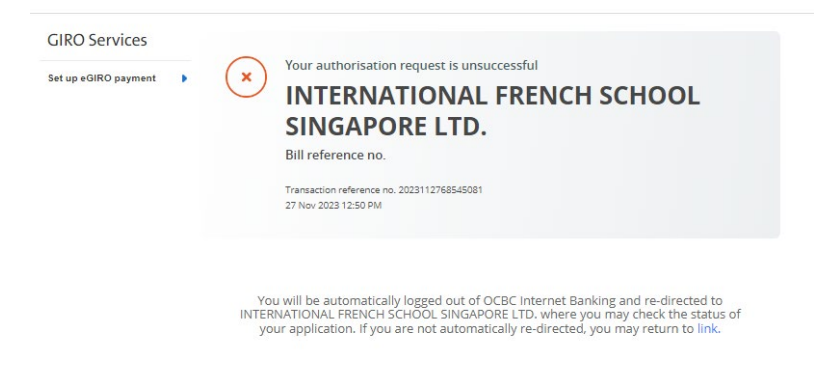

**NE FERMEZ PAS LA PAGE**, vous allez être automatiquement redirigé vers Eduka

# Votre statut est mis à jour

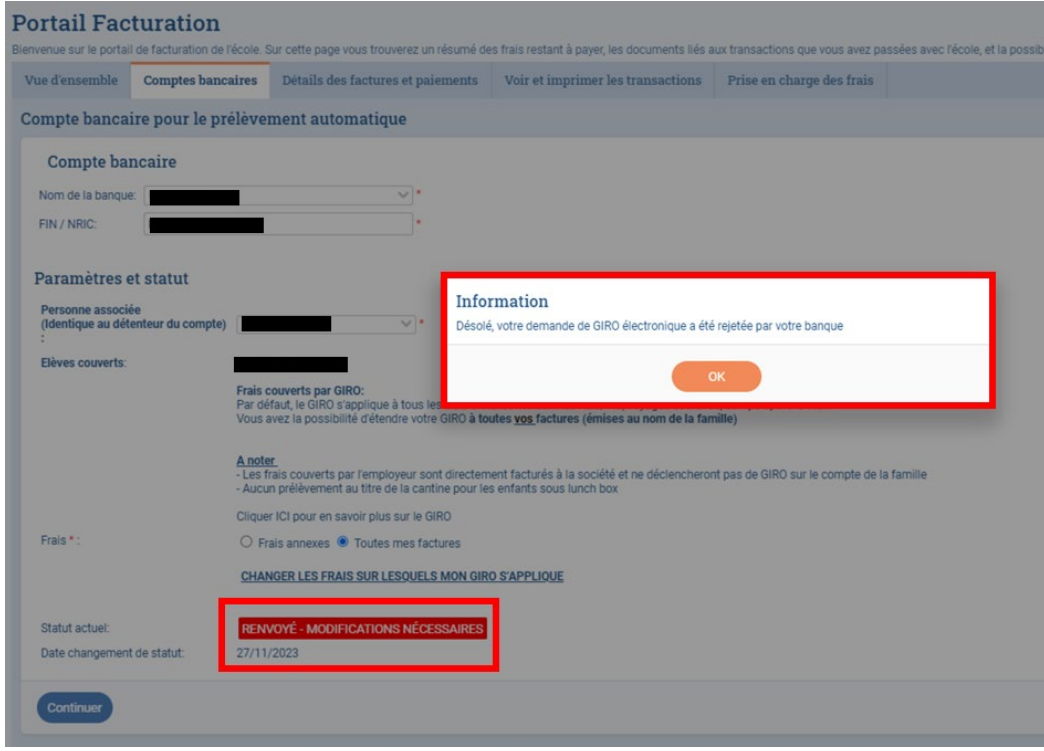

Vous recevrez également un email vous confirmant l'échec de la création de votre eGIRO.

Vous pouvez essayer à nouveau **en cliquant sur Continuer**

 $\bar{1}$ 

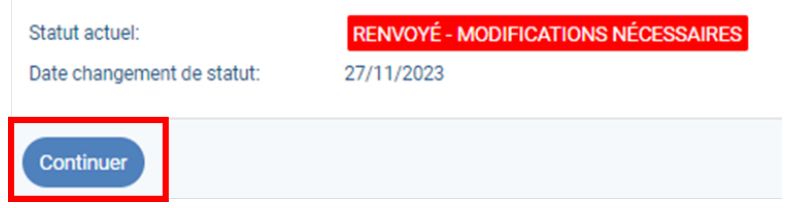

Si les problèmes persistent, vous pouvez contacter l'équipe Finance à l'adresse [invoicing@ifs.edu.sg](mailto:invoicing@ifs.edu.sg)